# How to change display direction

## (HDMI- Resistive touch)

#### How does HDMI interface LCD rotate display 1.

(Applicable to HDMI LCD (3.5-inch (MPI3508) and 5-inch (MPI5001)), not applicable to GPIO LCD)

## 1) Execute the command on the Raspberry Pi to open the

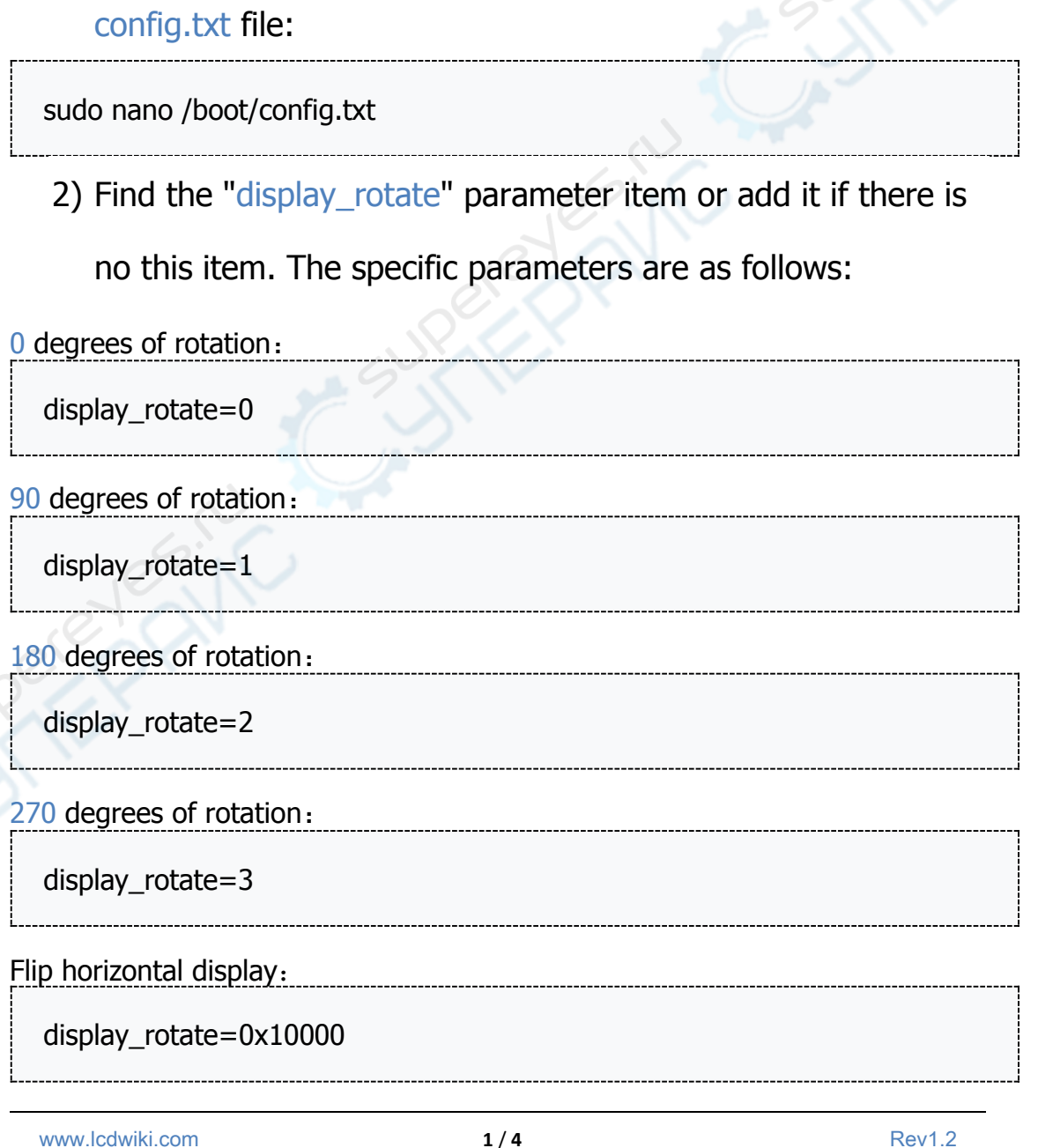

#### Vertical flip display:

## display\_rotate=0x20000

#### Press Ctrl  $+ X$ , quit

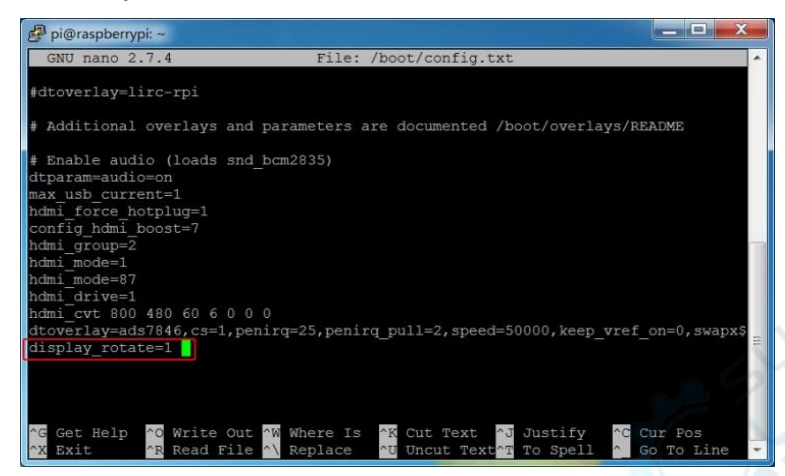

## Press  $Y$ , confirm to save

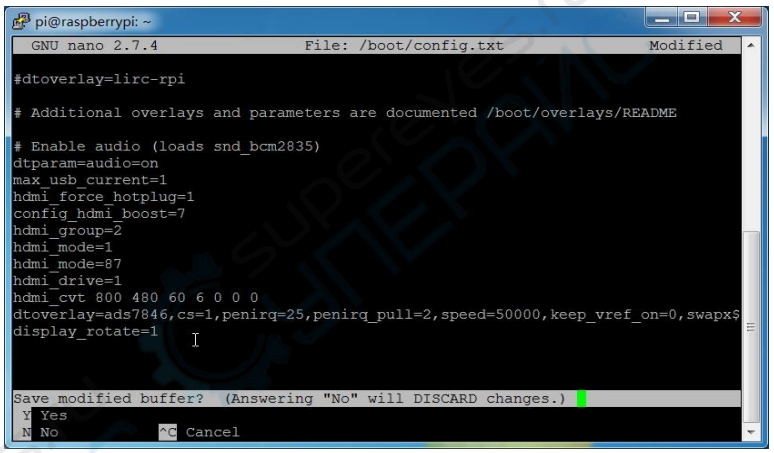

## Press Enter, Make sure to save the file name

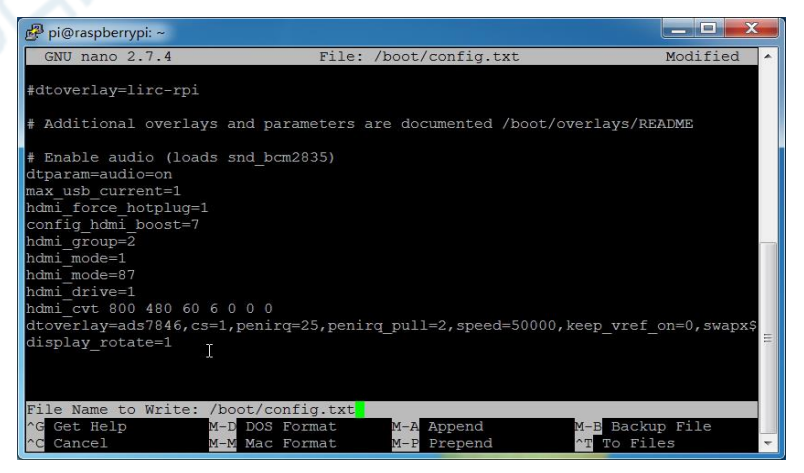

CYCLIN

Restart Raspberry Pi

sudo reboot

#### $2.$ Modify resistance touch parameters

When the display direction changes, the touch needs to be set by modifying the 99-calibration.Conf file.

1) Execute the command in the Raspberry Pi:

sudo nano /etc/X11/xorg.conf.d/99-calibration.conf

Take 5inch HDMI Display (MPI5008) as an example:

90 degrees of rotation, (display\_rotate=1), the corresponding touch

parameter is modified to:

Section "InputClass" Identifier "calibration" MatchProduct "ADS7846 Touchscreen" Option "Calibration" "261 3998 3951 140" Option "SwapAxes" "1" **EndSection** 

As following picture shows:

# LCDWIKI **How to change display direction**

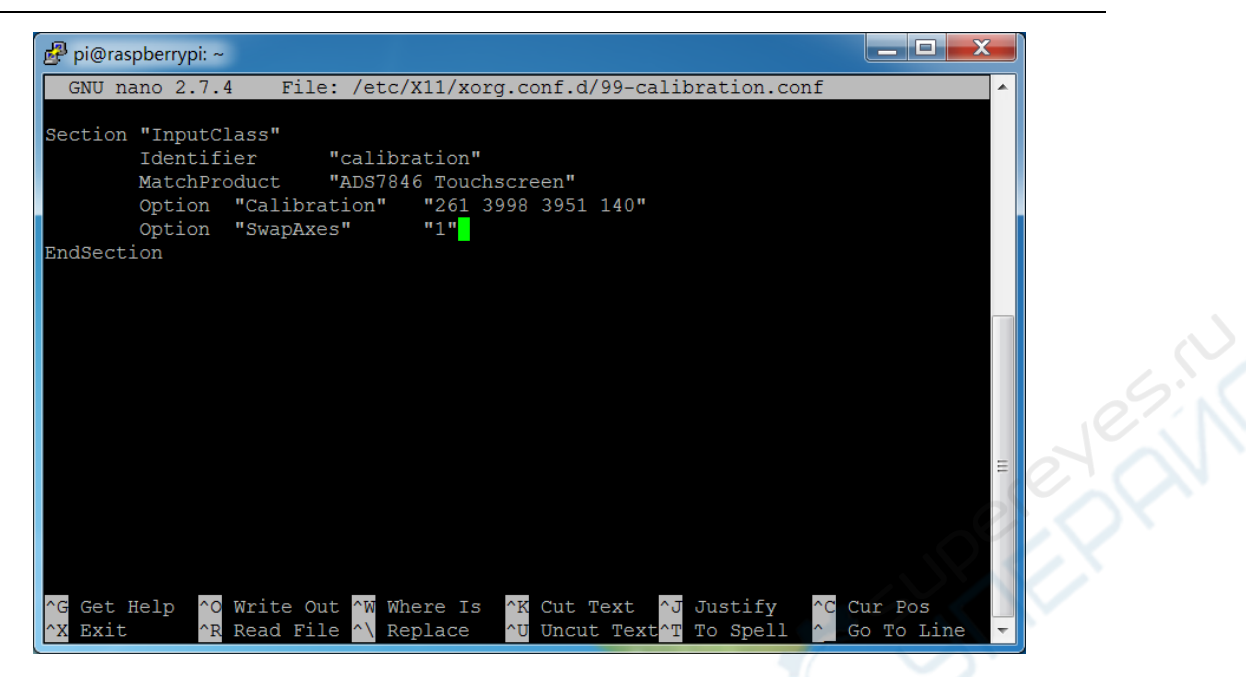

2) After saving, restart the Raspberry Pi.

sudo reboot

(The following figure shows the relationship between rotation Angle and resistance touch parameters)

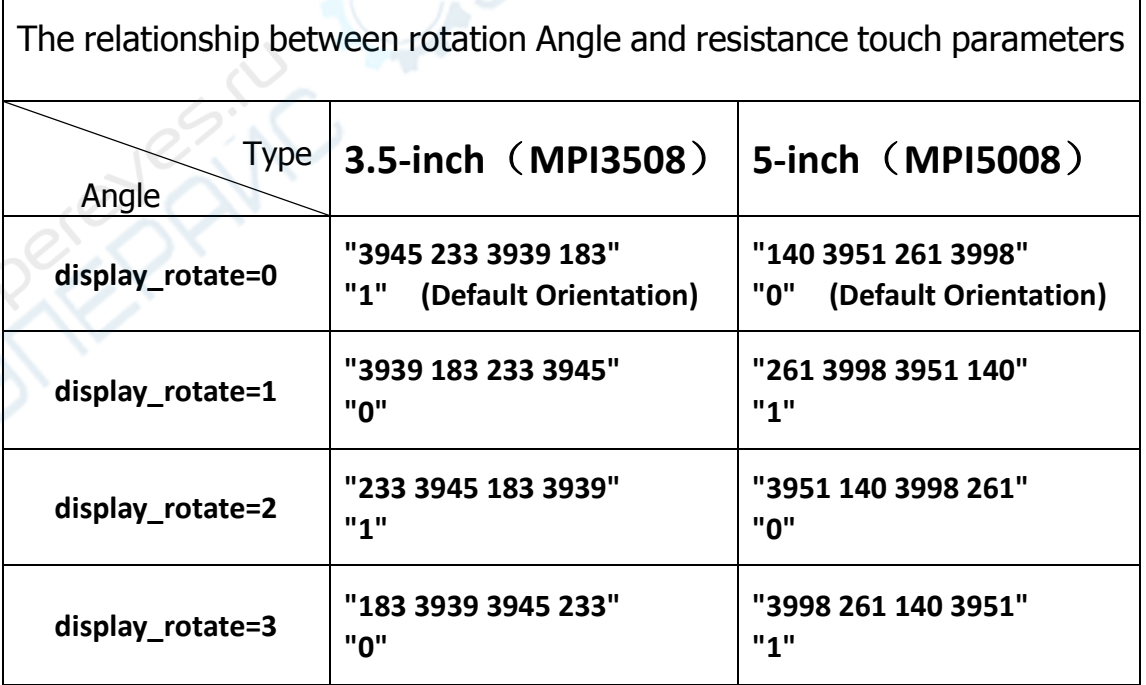